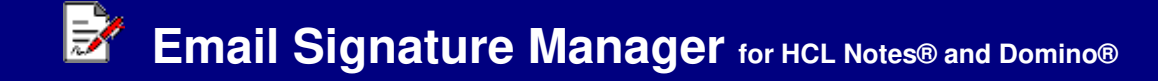

# **INSTRUCTIONS**

#### **Requirements**

Desktop platforms: Windows 11/10/8/7/Vista/XP/2000, macOS<br>Notes 12/11/10/9 Desktop software:<br>Server platforms: Server platforms: Windows, Linux, IBM i, AIXServer software: Domino 12/11/10/9

### **1. Confgure Email Signature Manager Profile**

A. Click the "Edit ESM Profile" button and configure fields.

Ø **Edit ESM Profile** 

### **2. Generate Email Signature Report**

A. Click the "Generate ESM Report" button and follow the prompts.

Generate ESM Report

Note: You must have at least ACL Reader access to each mailbox (read delegation access). If a Domino Administrator is using the ESM tool it is recommend to first open the Domino Admin client and select the "Full Administrator Access" option. If a red strikethough circle icon a displays in the report it means you do not have access to the mailbox.

**Full Access Administration** 

## **3. Update Mailbox Email Signatures**

A. Click the "Update Mailbox Email Signatures" button and follow the prompts.

Update Mailbox Email Signatures

Note: You must have at least ACL Editor access to each mailbox (read, edit, create delegation access). If a Domino Administrator is using the ESM tool it is recommend to first open the Domino Admin client and select the "Full Administrator Access" option.

**Full Access Administration** 

#### **Purchase information**

Prices for this product are listed on our web site. We accept all major credit cards and company checks. Additional charges apply for shipping & handling and international checks. Payment options are listed below.

1. Phone Credit Card Order: +1 212-599-2048+1800-839-8810 2. Fax Purchase Order: 3. Online Credit Card Order:4. Mail Purchase Order: See postal address below

http://www.notesmail.com/order

# **Technical Support**

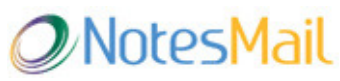

 330 East 38th Street, Suite 39G New York, NY 10016-9800 USA Tel: +1 212-599-2048 Fax: +1 8oo-839-8810 (toll-free)Chat: www.notesmail.com/chat www.notesmail.comhcl.support@notesmail.com

HCL SOFTWARE **Business Partner** 000DS